# **HAPaudioPlayer Download For Windows [Latest] 2022**

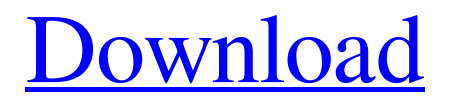

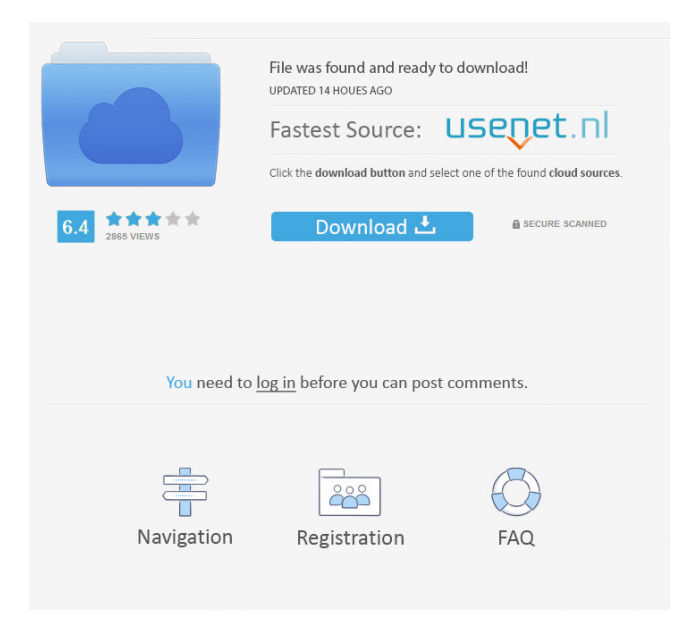

### **HAPaudioPlayer Crack Free Download [Latest] 2022**

HAPaudioPlayer is a free and useful program for the CATraxx application. You can view the information stored in the CATraxx database when you play music. HAPaudioPlayer is fully functional and gives you the opportunity to see the track information in addition to listening to the music. You can activate the player without any third-party software. HAPaudioPlayer Features: -You can display multiple information for each song. -You can sort songs and informations by any of the following fields: Title, Artist, Album, Genre, Duration, Year, Size, Year, Date, Bitrate, FreeSpace. -The informations you can display include the Album name, the Artist, the Genre, the Year, the Bitrate and the FreeSpace. -You can activate the player in three different ways. -The player can be used as a standalone application, or with CATraxx. -You can configure the main screen in

three different ways: scroll, move and add. -You can save and load configurations. -You can change the Font size and Style. -You can display the invert Play button or not. -You can activate the buttons and labels in four different ways: Always On, Display Only, Hide and Move. -You can sort the informations by several ways: Alphabetically, Years, Size and Title. -You can activate the buttons and labels in four different ways: Always On, Display Only, Hide and Move. -You can add informations manually. -You can create your own informations. -You can add custom informations, which can be created in any CATraxx database. -You can write to the CATraxx database. -You can delete songs manually. -You can add your own songs to the CATraxx database. -You can add your own informations to the songs in CATraxx database. -You can delete songs manually. -You can play the music from a CATraxx database. -You can easily make a playlist of the songs you want. -You can view the informations for each song in CATraxx. -You can view the informations stored in the CATraxx database when you play music. -You can view the informations stored in the CATraxx database while you play music. -You can view the song information using the Player, Player-

#### **HAPaudioPlayer Crack Free**

- Display Information (song information, lyrics, b-side, etc.): Choose which information you want displayed. - Aspect (displaying music images on your CATraxx screen): Play your songs as they are displayed on your screen. - Resolution (screen size): For each screen size, a corresponding resolution must be chosen. It's available in 3 options: 480\*320, 640\*480 and 800\*600. - Player sounds: You can now activate or deactivate the player's sounds. - Playlist (load the playlist by clicking on the playlist button): The playlist option enables you to choose the songs you want to play, and you can organize your playlists. - Audio: You can choose to pause the audio playback (a icon appears on the main CATraxx interface) or the song will not be paused. - Volume: A slider is available to adjust the volume. If you want to use the program, you must register it. To do so, go to \*Help\*-> \*Registering HAPaudio Player\* Troubleshooting: If the application is running in a Windows XP environment and if you have a screen resolution greater than 1024\*768 then HAPaudio Player will not be displayed. If you cannot play some of the files that the application has been set to play, check that they are available in the CATraxx database. If you cannot play some of the files that the application has been set to play, check that they are available in the CATraxx database. - To access the lyrics of a song: Select the "Lyrics" tab on the "Main Menu". - To access a certain song's information: Select the "Information" tab on the "Main Menu". - To load a song's information into the CATraxx database: Select the "Music+Cat" tab on the "Main Menu". - To edit the default sounds of the application: Select the "Sounds" tab on the "Main Menu". - To quit the application: Select the "Quit" tab on the "Main Menu". - To view the program's main window: Select the "Window" tab on the "Main Menu". - To change the aspect of the music images displayed on your screen: Select the "Aspect" tab on the "Main Menu". - To change the resolution of your display screen: Select the "Resolution" tab on the "Main Menu". 77a5ca646e

## **HAPaudioPlayer Download [Win/Mac]**

This project is used to view information about a specific track in a song. It was designed to be used with the CATraxx software. Bitrate: The bitrate of the music that is being played. The default is 200 kBit/s. Period: The period of a song. The default is 1.5 seconds. Song name: The name of the song that is being played. For example if I select the track Last Train to London from CATraxx and press PLAY I'll get this: Track: Last Train to London Bitrate: 200 kBit/s Period: 1.5 s File: CATraxx Last Train to London.wma File size: 74 KB HAPaudio Player was written by and is released under a Creative Commons Attribution-ShareAlike License. Comments: HAPaudio Player HAPaudio Player is a useful and easy to use application that is designed to be used with the CATraxx application in order to view more information about a certain song. When you play music using this application you can also view the information stored in the CATraxx database. The player has a very flexible interface that allows you to configure the aspect and the displayed information. If you run the program while CATraxx is running, the database open in CATraxx will be used. Description: This project is used to view information about a specific track in a song. It was designed to be used with the CATraxx software. Period: The period of a song. The default is 1.5 seconds. Song name: The name of the song that is being played. For example if I select the track Last Train to London from CATraxx and press PLAY I'll get this: Track: Last Train to London Bitrate: 200 kBit/s Period: 1.5 s File: CATraxx Last Train to London.wma File size:

#### **What's New In?**

\*Great job!\* I was having an issue with HAPaudio Player not detecting any of my iPod or iPhone, so I installed it using the instructions in the forums. It detected my iPod fine, but not my iPhone. When I went into the CATraxx database and went to the device page and clicked on my iPhone's name, it said "This name is not in the list of available devices!" So I used the "Add Device" option and it added the iPod to the list. Then when I tried to open the database I got an error telling me the connection was lost. Then I deleted the CATraxx database entirely and tried to open it from the application, and it worked just fine! So I decided to delete the CATraxx database entirely and re-install it. Then tried to open the database from within HAPaudio Player, but it wouldn't open the database. I tried going into the CATraxx preferences and clicking on the "Open" button, but that didn't work either. So I tried a bit of research and found this command: "DATABASE\_UPDATE Lists all database upgrades that have occurred since the database was last updated. This command only shows database upgrades. To display an upgrade log, use the DATABASE\_LOG command." So I entered: "DATABASE\_UPDATE DATABASE\_LOG" I clicked the "OK" button and it brought up this message: "Warning! Unable to open database - Access is denied. There are currently no entries in the database that have required their modification. To open a database from the update list, either: 1) select an item from the list and click the "Open" button on the right side of the screen or 2) select the "Add" item on the menu and create a new database" I did the first one, and entered the command I saw in the tutorials above, but I still get the same message. I'm at a complete loss right now. I can't find anything anywhere that explains why this is happening and how I can fix it. Any help would be greatly appreciated! Any suggestions please? Thank you in advance! Karen Caruso Was this answer helpful? 1 of 1 Customer(s) found this Answer helpful Comments (1) Answered by: HAPAudio on Apr 12, 2010 at 07:04 PM I am not sure if this will help you or not, but we just updated a HAPaudio Player version 10.2.1 to 10.2.3 on our Cataxx 7.3.1 database. Since that was an update, we did not have to do a complete new database. We did have

## **System Requirements For HAPaudioPlayer:**

\*Requires Xbox 360 Gamepad \*1.75m TV \*HDMI cable (1.0m minimum) \*3.5mm jack Cable This game requires an Xbox 360 USB memory device to play. If your Xbox 360 is not connected to the internet you will need an external wifi dongle. If your Xbox 360 is connected to the

Related links:

<https://www.giggleserp.com/wp-content/uploads/2022/06/verhary.pdf> [https://fierce-temple-78921.herokuapp.com/Adian\\_Bolon\\_Aero.pdf](https://fierce-temple-78921.herokuapp.com/Adian_Bolon_Aero.pdf) [https://wpressall.com/wp-content/uploads/AJ\\_Vented\\_Designer.pdf](https://wpressall.com/wp-content/uploads/AJ_Vented_Designer.pdf) [https://xn--wo-6ja.com/upload/files/2022/06/A7Ymkz8Wdp1ZHGJO5lsB\\_06\\_392f7ea97d025a098477223297a990cd\\_file.pdf](https://xn--wo-6ja.com/upload/files/2022/06/A7Ymkz8Wdp1ZHGJO5lsB_06_392f7ea97d025a098477223297a990cd_file.pdf) <https://www.5etwal.com/zcreenshot-crack-with-product-key-free-3264bit-march-2022/> <http://praxisbenefits.net/2022/06/06/multisine-crack-activator-2022/> [https://wakelet.com/wake/JZ1Fr\\_34AqMMKOpxj3XWI](https://wakelet.com/wake/JZ1Fr_34AqMMKOpxj3XWI) <http://fumostoppista.com/?p=11625> <http://mrproject.com.pl/advert/syncmood-activation-free-download-pc-windows/> <http://rxharun.com/?p=180885>